# **MS6174 Data Adapter (USB type) User Manual**

#### **Introduction**

The Data Adapter MS6174 is specially made for downloading data from Digital Power Meters MS6170/ 6172 using USB 2.0 connection. It can be used with any meter which can either be in operation or not.

In the case Power Meter is in operation, the Data Adapter can be used to monitor the real time voltage, current and power via PC or at the iPad , Android Tablets and iPhone via Ethernet connection (not supplied) using mobile App. It comes with meter application software used for retrieving, graphically display and saving stored data of the meter.

#### **Precaution**

- a. This Data Adapter is designed and made for MS6170/ 6172 and other product only.
- b. This Data Adapter is designed and made for indoor use only.
- c. Do not disassemble or attempt to repair the Data Adapter.
- d. The supplied accessory Dual Connector is only for use with old version of MS6170/ 6172.

## **Components inside box**

- a. MS6174 Data Adapter<br>b Dual Connector for old
- b. Dual Connector for old version meters
- c. Application and USB driver CD

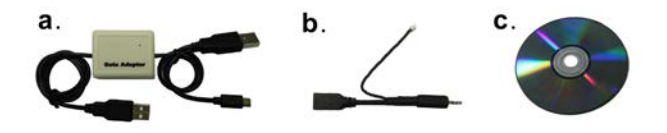

## **Using the Data Adapter MS6174**

Use the built-in USB connectors from Data Adapter for data transfer from Meters to the PC as shown below.

The Reserved USB attached to Mini USB is for other products.

### **Connection Diagram**

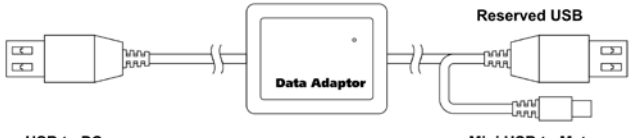

USB to PC

Mini USB to Meter

## **Prepare PC before connect MS6174**

Before connecting MS6174 to PC. It is required to install USB driver.

(Please refer to software manual in CDROM for detail installation steps)

## **Making the connections**

- 1. First connect the mini USB of MS6174 to the MS6170/ 6172.<br>Then connect the single USB of MS6174 to the PC
- 2. Then connect the single USB of MS6174 to the PC.<br>3. Should be connected to meter before it is connected.
- 3. Should be connected to meter before it is connected to PC. Please follow below steps to connect your MS6174, MS6170/ 6172 and PC.

## **Step 1 - Connect MS6174 to a meter in operation**

Connect only the mini USB to the meter.

**MS6174** can be used to work with meter which either being in use or be not in use. In case meter being in use, only connect the data cable between MS6174 and meter as following diagram.

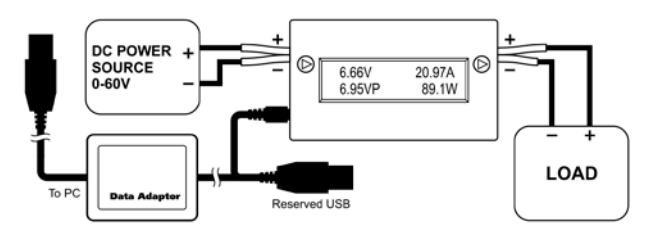

# **Step 2 - Connect MS6174 to PC**

MS6174 is connected to PC.

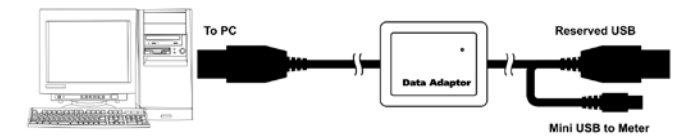

By executing driver installer under folder "<CDROM Drive>\USB CP210x Drivers X.X.X for Win7\_8\_8.1\_10". Where X.X.X is driver version. There are installer inside this folder for x64(64-bit) and x86(32-bit). Please run installer match number of bit of your Windows OS. When MS6174 is connected to Windows system with USB driver correctly installed. It will be mapped to COM port and be showed in device manager.

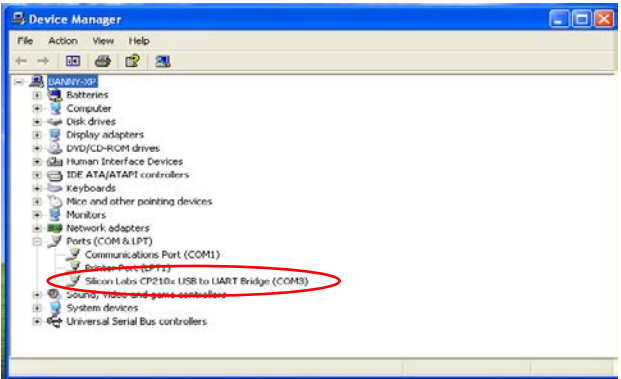

## **Use meter application software**

This software can be used to;

- Retrieving data from Meter
- Displaying data in graphical view
- Zoom in selected range of data
- Saving data in to CVS format file
- Print out by printer

(Please refer to software manual in CDROM for detail usage.)

### **Start Meter software**

Run <CDROM Drive>\dpm\dpm.bat

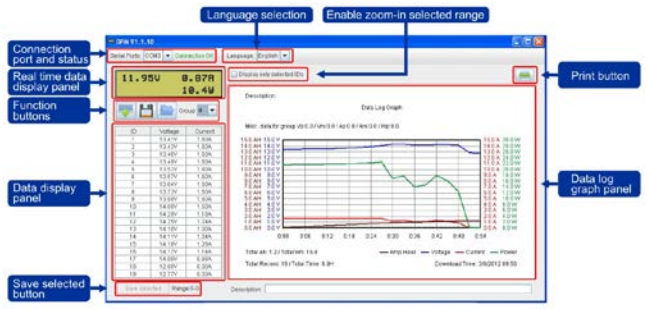

#### DPM software interface

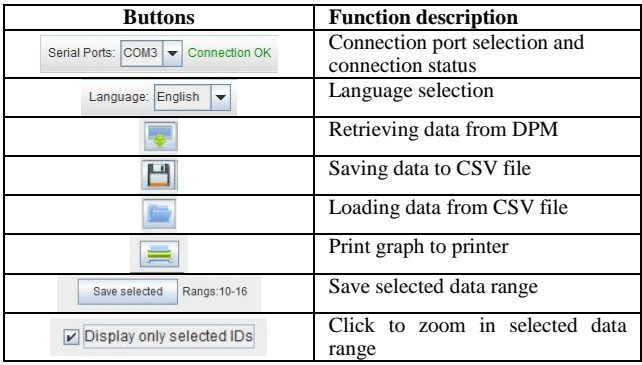

#### **\*Notes:**

Misc. Data for select group

- Vp : Peak voltage value of current data group<br>Vm : Lowest voltage value of current data gro
- Vm : Lowest voltage value of current data group<br>Ap : Peak current value of current data group
- : Peak current value of current data group
- Am : Lowest current value of current data group<br>Wp : Peak power value of current data group
- : Peak power value of current data group

#### **Specifications**

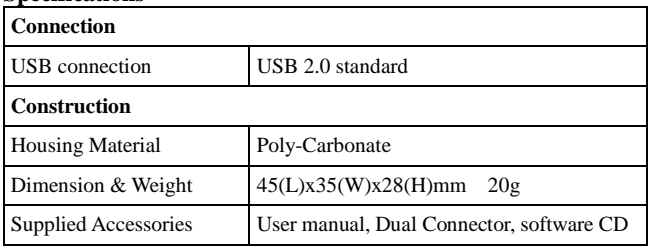

#### **OLD VERSION Meter**

Owners of first generation of Meter can use this new generation of MS6174 Data Adapter with the provided accessory Dual Connector for old version meters as shown below.

In case Meter be not in use, connect both DC cable and data cable as following diagram.

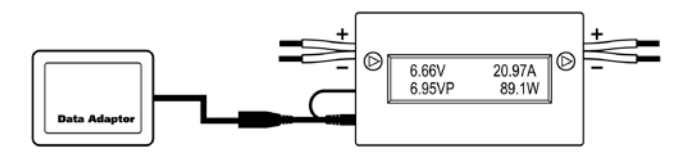

7673-3051-2301 2016/06 REV.1